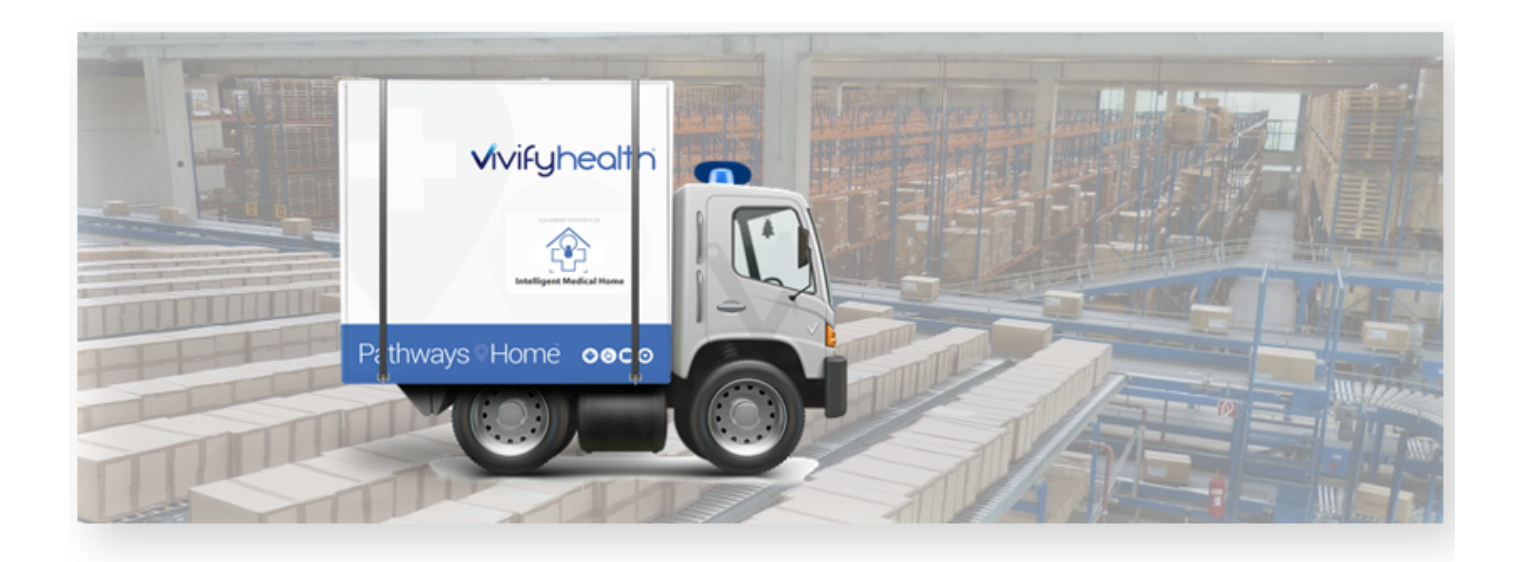

## Release Notes

Version 2020.04.2 of the Logistics Portal provides you with new functionality for searching for +Go patients and selecting carriers for shipping as well as several performance improvements.

### New Features

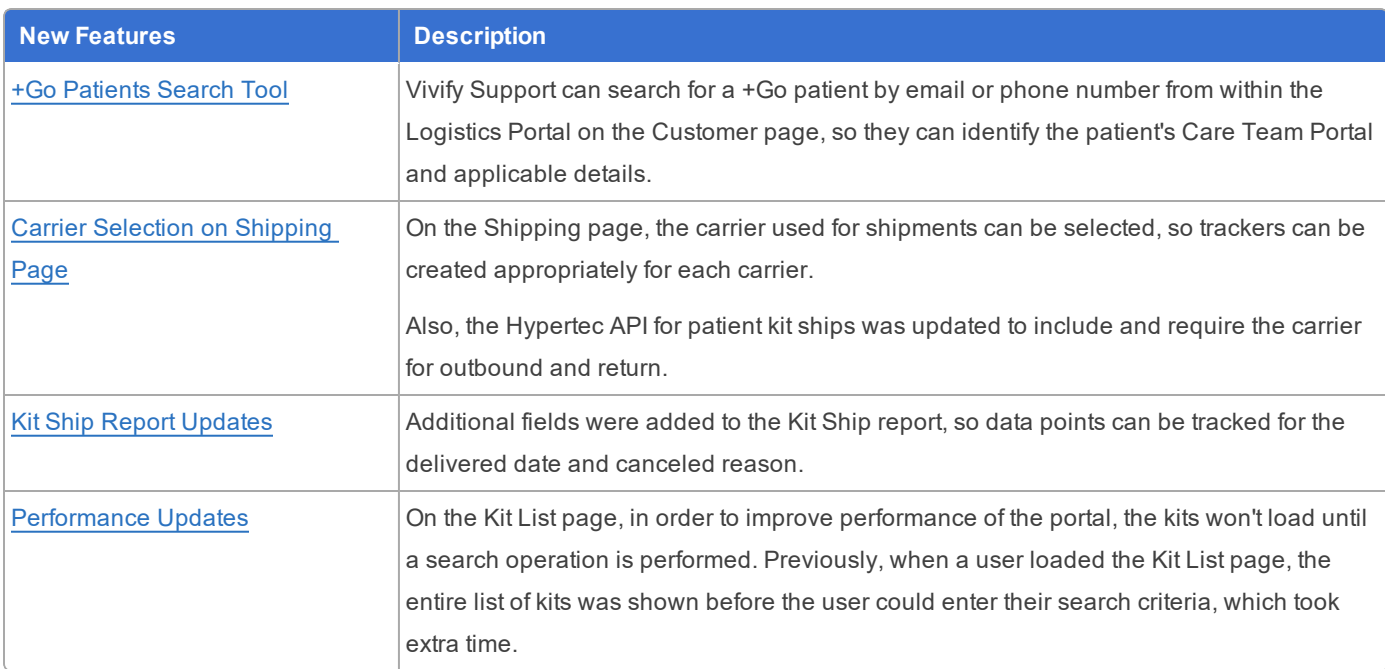

This version includes the following new features, as well as additional enhancements.

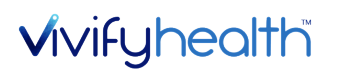

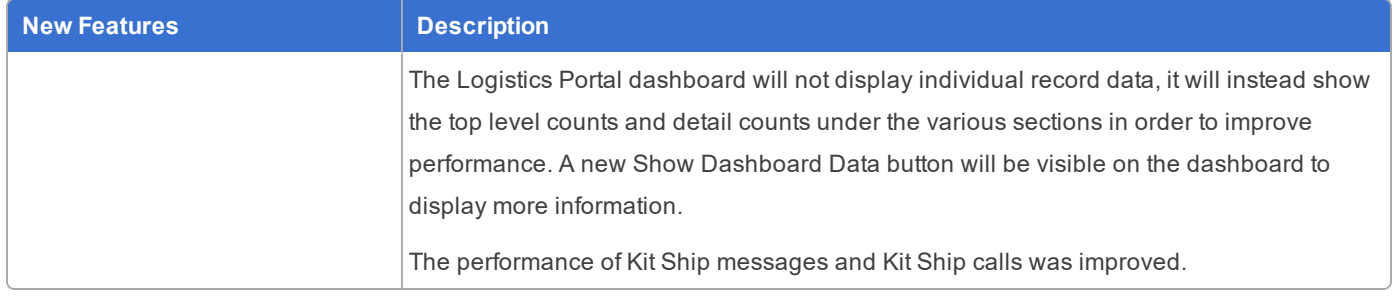

### <span id="page-1-0"></span>+Go Patients Search Tool

Vivify Support can search for a +Go patient by email or phone number from within the Logistics Portal on the Customer page, so they can identify the patient's Care Team Portal and applicable details. The +Go patient's phone numbers and email are matched across portals when searching, so the most recent information in the Care Team Portal is available to Vivify Support.

Patient details, such as their portal, patient ID, phone number or email, and device are visible, so the support agent can help the patient when issues arise. When a Vivify Support Agent clicks the Portal Patient ID link, they will be directed to the Patient's profile, so they do not have to perform a patient search when logging in. When a Vivify Support Agent clicks the Portal URL link, they will be directed to the Patients list.

#### **Example: Go Patient Search Page with Search Tips**

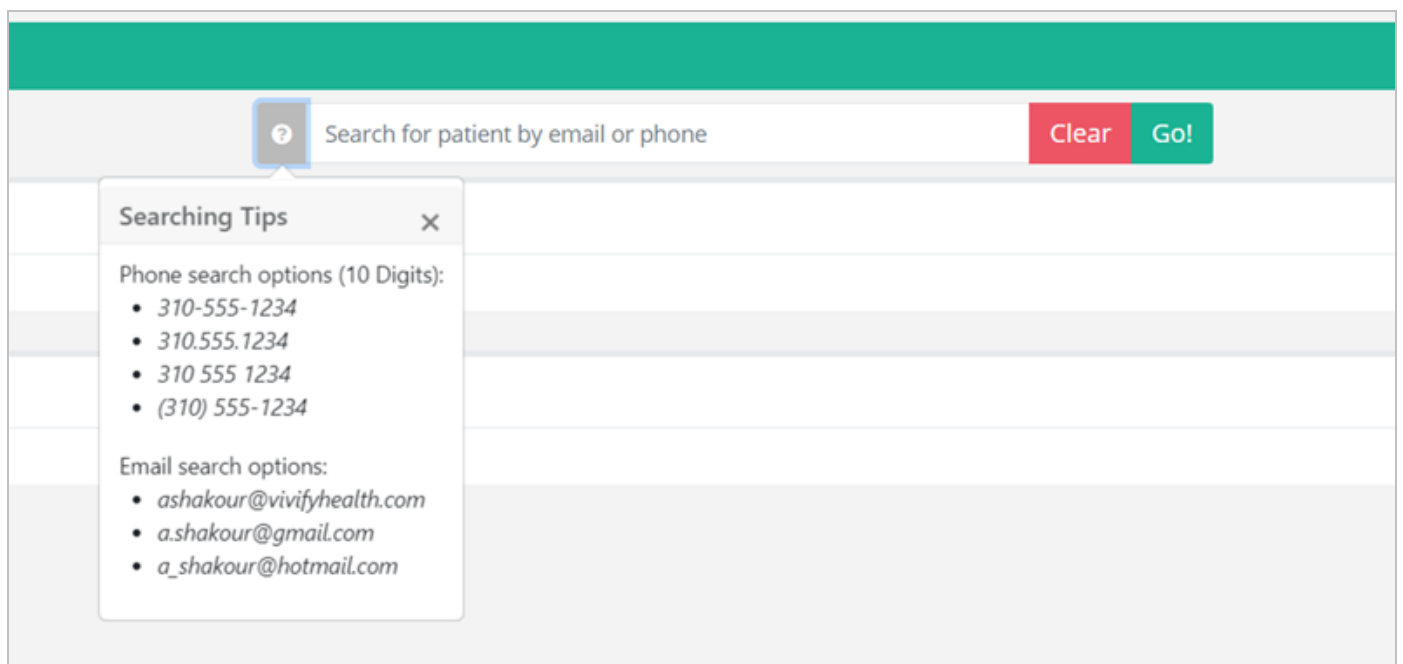

#### **Example: Go Patient Search with Results**

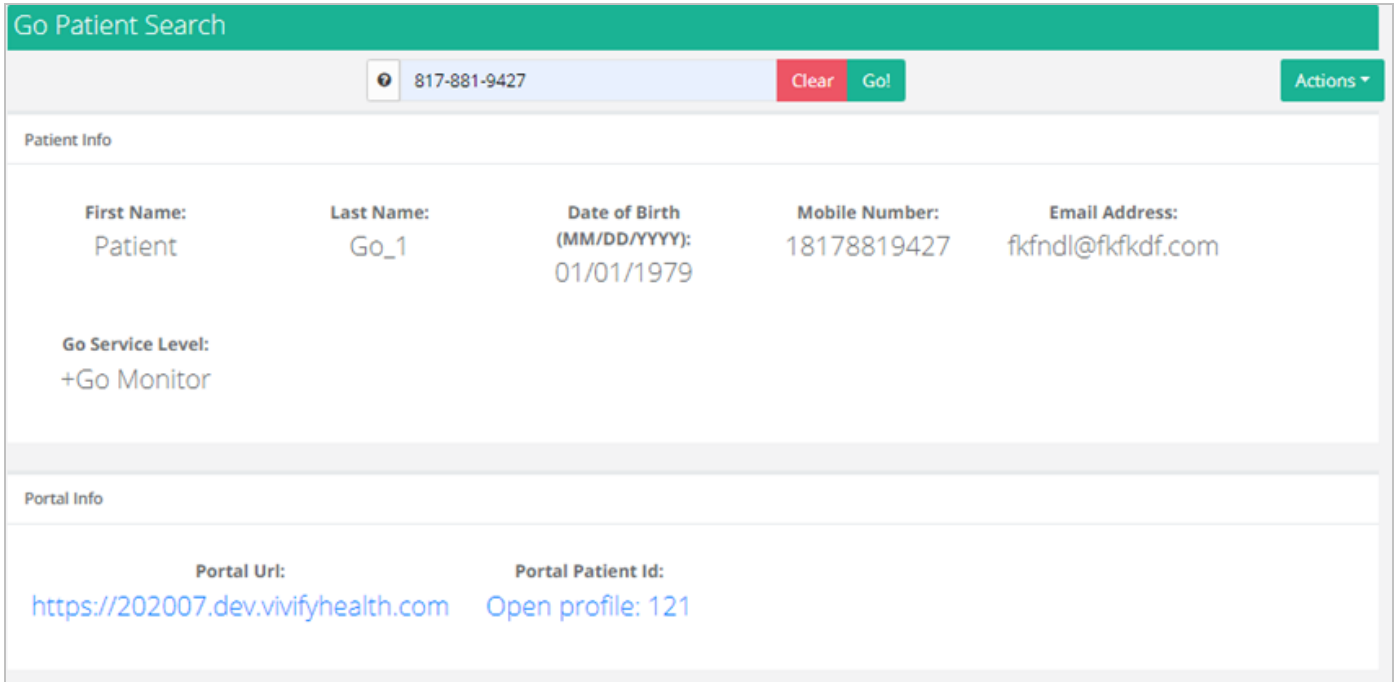

### <span id="page-2-0"></span>Carrier Selection on Shipping Page

A carrier list was added to both the Kit and Fulfillment Shipping pages. The default carrier will appear as the first option in the list. For example, for US postal codes, the default carrier in the list will appear as FedEx for both outbound and return tracking numbers. If a Canadian postal code is applied, then the carrier list default displays Purolator for both carriers. When typing the outbound tracking number, pressing ENTER switches the focus to the return tracking to maintain the workflow. The address cards on the records display the carrier and allow it to be changed.

#### **Example: Carrier List on the Kit Shipping Page**

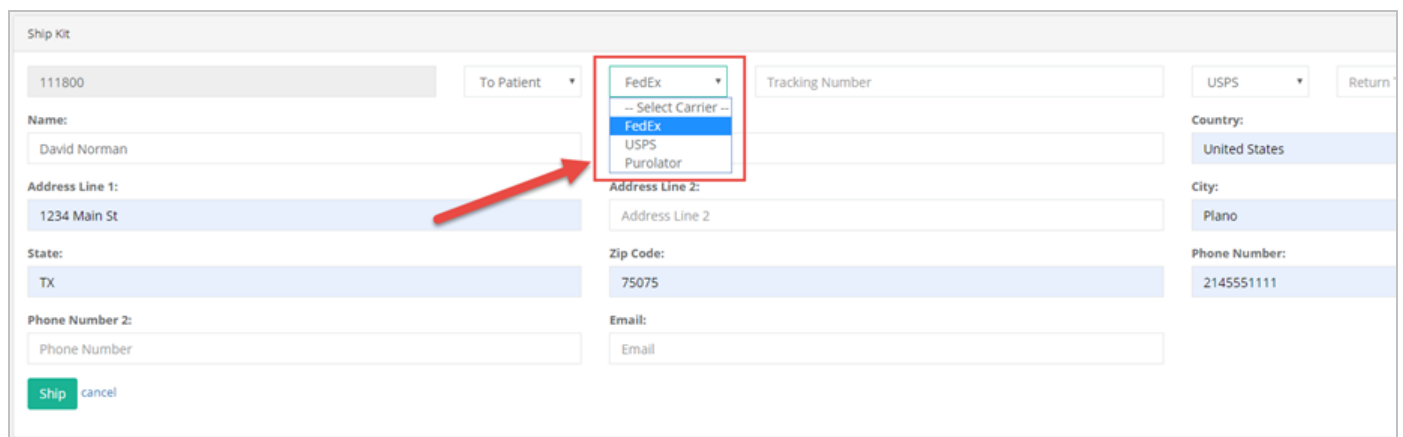

#### **Example: Carrier List on the Edit Page**

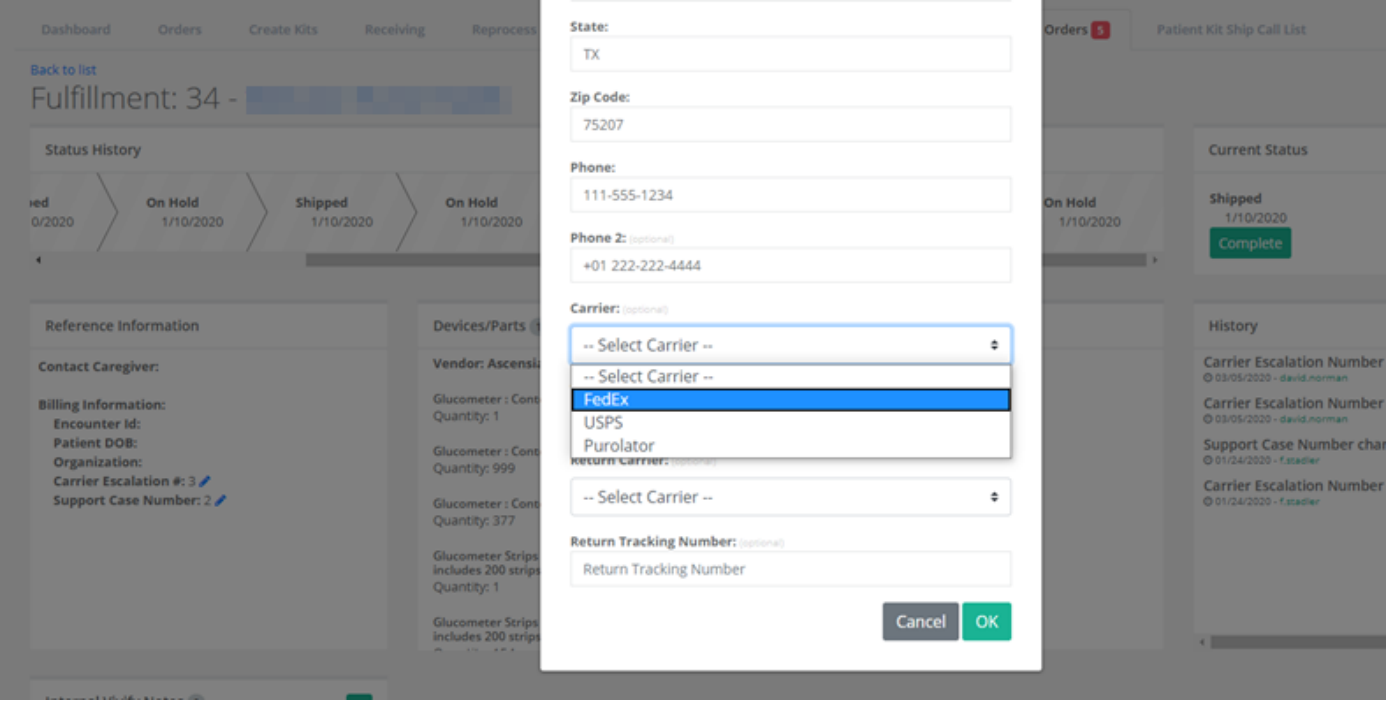

## <span id="page-3-0"></span>Kit Ship Report Updates

Additional fields were added to the Kit Ship report, so data points can be tracked for the delivered date, canceled reason, and patient id.

- Delivered Date: This field is located between Shipped Dated and Called Date. The delivered date column is populated with the date the kit ship record entered the delivered to patient status.
- <sup>l</sup> Canceled Reason: This field is located between Completed Reason and Notes. If the record is in the Canceled status, this field shows the reason selected when the record was canceled. (This is similar to the Completed Reason field)
- <span id="page-3-1"></span>• Patient Id: This field is located between Current Status Date and Customer.

## Performance Updates

• On the Kit List page, in order to improve the performance of the portal, the kits won't load until a search operation is performed. Previously, when a user loaded the Kit List page, the entire list of kits was shown before the user could type their search criteria, which took extra time. Users most often use the Kit List to search for specific criteria, so

loading the entire list is not necessary. If the user needs the entire list of kits, they are still able to access this by performing the search with no filter criteria entered.

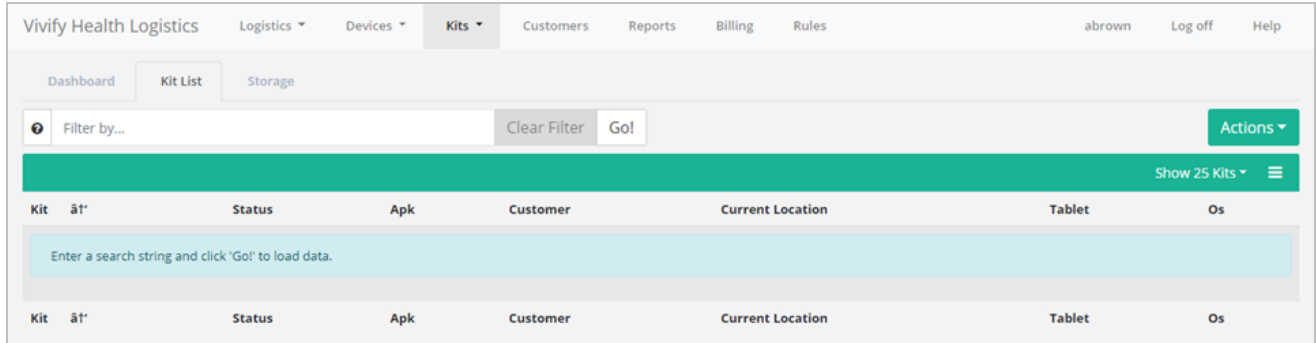

• The Logistics Portal dashboard will not display individual record data, it will instead show the top level counts and detail counts under the various sections in order to improve performance. A new Show Dashboard Data button will be visible on the dashboard which will load the individual record data.

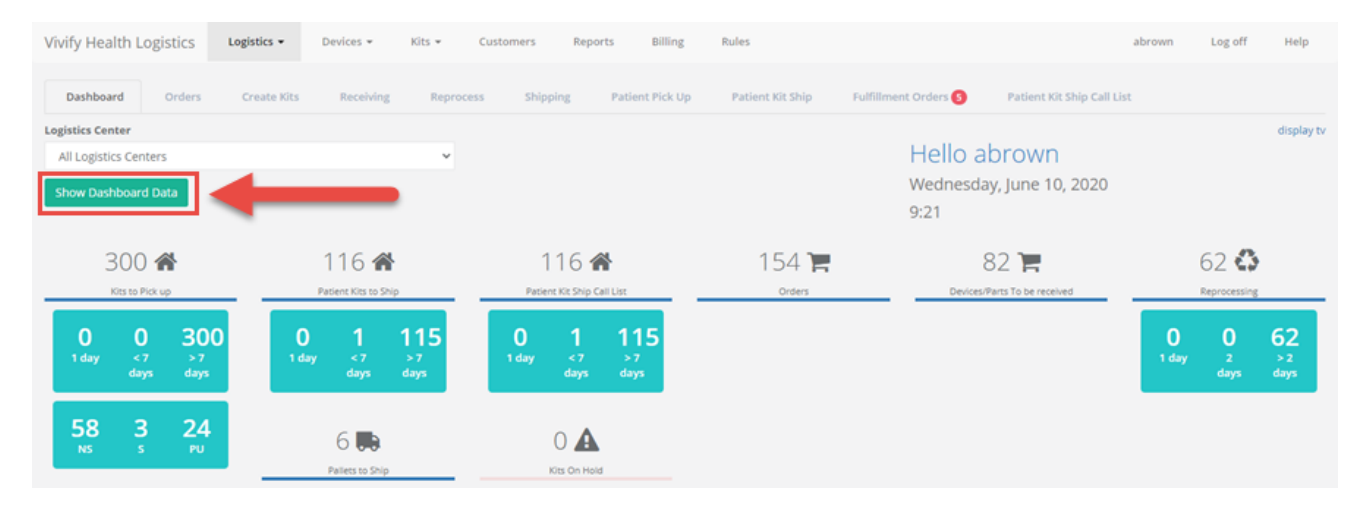

• The performance of Kit Ship messages and Kit Ship calls was improved.

## System Updates

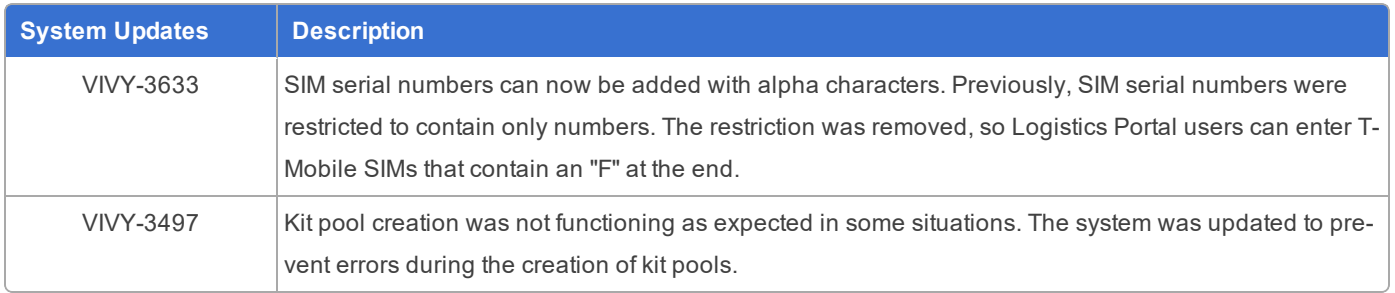